# HP OpenView Performance Agent

For the Linux Operating System

# Release Notes

#### **Software version**: C.04.50 / October 2005

This document provides an overview of the changes made to HP OpenView Performance Agent (OVPA) for the C.04.50. It contains important information not included in the manuals or in online help.

- • [In This Version](#page-1-0)
- • [Installation Notes](#page-2-0)
- • [Enhancements and Fixes](#page-4-0)
- • [Known Problems, Limitations, and Workarounds](#page-5-0)
- • [Documentation Errata](#page-6-0)
- • [Software Version Information and File Placement Plan](#page-6-1)
- • [Local Language Support](#page-8-0)
- • [Support](#page-8-1)
- • [Online Documentation](#page-9-0)
- • [Legal Notices](#page-9-1)

# <span id="page-1-0"></span>In This Version

This release of OVPA supports the following features:

- This release of OV Performance Agent is supported on Red Hat, SuSE, Debian and Turbo distributions of Linux. Please refer Section [Installation Notes](#page-2-0) for details.
- This release of OVPA supports HTTPS-based data communication in addition to existing HTTP-based communication on X86 architecture based Linux systems. HTTPS enables secure communication.
- Supports single port communication on X86 architecture based Linux systems. Important points to note are:
	- HTTPS-based secure communication is supported only in the OVO 8.x environment.
	- HTTP(S) data communication is supported using CODA.
	- Applications that use performance data from OVPA can communicate with OVPA using HTTPS data communication. OV Performance Manager (OVPM) 5.0 can communicate with OVPA using HTTPS, while OV Reporter 3.6 and OV Performance Insight 5.1 can only communicate using HTTP data communication.
- New parm file options have been added to take advantage of process arguments and command strings.
	- javaarg flag, when set in the parm file, will override the value of PROC\_PROC\_ARGV1 specifically for java and jre processes. When javaarg is set to true, the value of PROC\_PROC\_ARGV1 will be replaced with the java class or jar name extracted from the process command string (no matter where it occurs). As an example, if a process command string is:

```
./java -Xms128M -D_hildago com.myco.myron -threadqueuemax 20
```
- If javaarg is not set (false), the value of PROC\_PROC\_ARGV1 would be -Xms128M. However, if javaarg is set to true, then the value of PROC\_PROC\_ARGV1 would be com.myco.myron. The parm configuration value of the javaarg flag is stored in the OVPA configuration metric class as GBL\_JAVAARG.
- argv1= parameter allows you to bucket processes into applications based on pattern matching and asterisk wildcards (the pattern string is compared with PROC\_PROC\_ARGV1 metric). When used with the javaarg flag, it is useful to define Java applications. For the above process example, with javaarg true, you could define an application such as:

```
application = myapp
arqu1 = com.myco.*
```
— cmd= parameter allows you to bucket processes into applications based on a very flexible pattern matching algorithm using the entire command string of processes. Another way to define the application in the above example would be:

```
application = myapp
cmd = *my [Cc]\circ. *
```
- The /opt/perf/newconfig/parm default file has been updated with more examples demonstrating the above features.
- Dependency of ttd to have rpcbind or portmap running has been eliminated and ttd is modified to function independent of rpcbind or portmap.
- The number of applications that can be defined in the parm file has been increased to 998; increase in number of application definitions increases the overhead on performance of these tools.
- User messages in extract/utility tools will now display time in 24-hour format.

• This release includes minor enhancements and defect fixes. Refer the [Enhancements and Fixes](#page-4-0) section for details.

Before using OV Performance Agent software, you must review and accept the license terms and conditions spelled out in the readme file available in /<directory>/README, where <directory> is your CD-ROM.

## <span id="page-2-0"></span>Installation Notes

For installation requirements and instructions, refer *HP OpenView Performance Agent for Linux Installation and Configuration Guide*, provided as part of the product in Adobe Acrobat (.pdf) format as ovpainst.pdf in /opt/perf/paperdocs/ovpa/C/.

## Software and Hardware Requirements

Before installing OV Performance Agent, make sure that your system meets the following minimum hardware and software requirements:

- Hardware Requirements:
	- System with Intel Pentium equivalent architecture (x86)
	- System with x86\_64 architecture (AMD64 or EM64T)
- Linux Distribution compatibility
	- On 32-bit Intel Pentium (x86):
		- Red Hat Enterprise Linux (ES/AS/WS) 2.1, 3 and 4
		- $-$  SuSE 8.x and 9.x
		- $-$  Debian 3.0 r2/r3/r4
		- TurboLinux Server 8
	- On 64-bit systems  $(x86\;64)$ :
		- Red Hat Enterprise Linux (ES/AS/WS) 3 and 4 (64 bit)
		- $-$  SuSE  $9.x(64 \text{ bit})$

NOTE FOR DEBIAN LINUX INSTALLATIONS:

Instructions to load RPM packages incase RPM is not installed on the system:

If the directory /usr/bin/rpm does not exist on your system, then you need to obtain a copy of Red Hat Package Manager (RPM) that works on your Debian Linux system. Once you have RPM installed, then the following commands can be used to install OV Performance Agent:

```
mkdir /var/lib/rpm
rpm --initdb --dbpath /var/lib/rpm
cd <Your-CD-ROM-Directory>
./ovpa.install
```
• Software Requirements - Linux Packages:

The following non-OpenView runtime libraries are required for OV Performance Agent to be installed successfully:

- C++ runtime needed by multiple OV Performance Agent binaries
- For systems with kernel version 2.4: /usr/lib/libstdc++-libc6.1-1.so.2

— For systems with kernel version 2.6: /usr/lib/libstdc++.so.5

To find out if these libraries are installed on your system, run the following command:

**rpm --query --whatprovides <library-name> dpkg -S <library-name>** ( for Debian systems)

These libraries can exist in one or more RPM packages available with the OS media or can be downloaded from the Internet.

Disk space:

OV Performance Agent installs in the /opt/perf/ and /opt/OV directory and creates its log and status files in the /var/opt/perf/ and /var/opt/OV directory.

- 50 MB in the /opt/perf/ and /opt/OV directory for first-time installation of OVPA
- 70 MB in the /var/opt/perf/ and /var/opt/OV directory for log and status files

If you are installing or upgrading OVPA on a system that already has GlancePlus installed, upgrade GlancePlus to the same release version. GlancePlus and OVPA versions must always be the same.

## Special Installation Instruction

- If you are installing OVPA 4.5 and OVO 7.x agent on a same system then you must install OVO 7.x agent first and then install OVPA 4.5.
- OVPA 4.5 and OVOU Agent 8.x for Linux can not co-exist on a 64-bit (X86\_64) system.
- If you are installing OVPA 4.5 on a system on which if one or more of the following OV products are installed, then it is recommended to restart them after OVPA 4.5 installation
	- a OVO Agent
	- b OV Internet Services
	- c OV Performance Manager
- If you have an HP OpenView Smart Plug-In (SPI) installation on your system, you must install the following software updates for the SPI to work successfully with OVPA 4.5.
	- If you are running OVO management server on Windows operating systems, then download and install the following OVO patch:
		- For OVO 7.2x download and install patch OVOW\_00201
		- For OVO 7.5x download and install patch OVOW 00202

These patches can be downloaded from:

#### **http://support.openview.hp.com/patches/patch\_index.jsp**

— If you are running OVO management server on UNIX operating systems (HP-UX and Solaris) then download and install the software update, DSI2DDF A.02.02.00.sdtape.

DSI2DDF<sub>A.02.02.00</sub>.sdtape can be downloaded from the following anonymous ftp location:

ftp://ftp.hp.com/pub/ovreporter/ovpa\_spi

For more information about the software update, refer to the Readme file at the location

ftp://ftp.hp.com/pub/ovreporter/ovpa\_spi/ReadMe.txt.

# <span id="page-4-0"></span>Enhancements and Fixes

This release provides fixes to the following major problems and change requests:

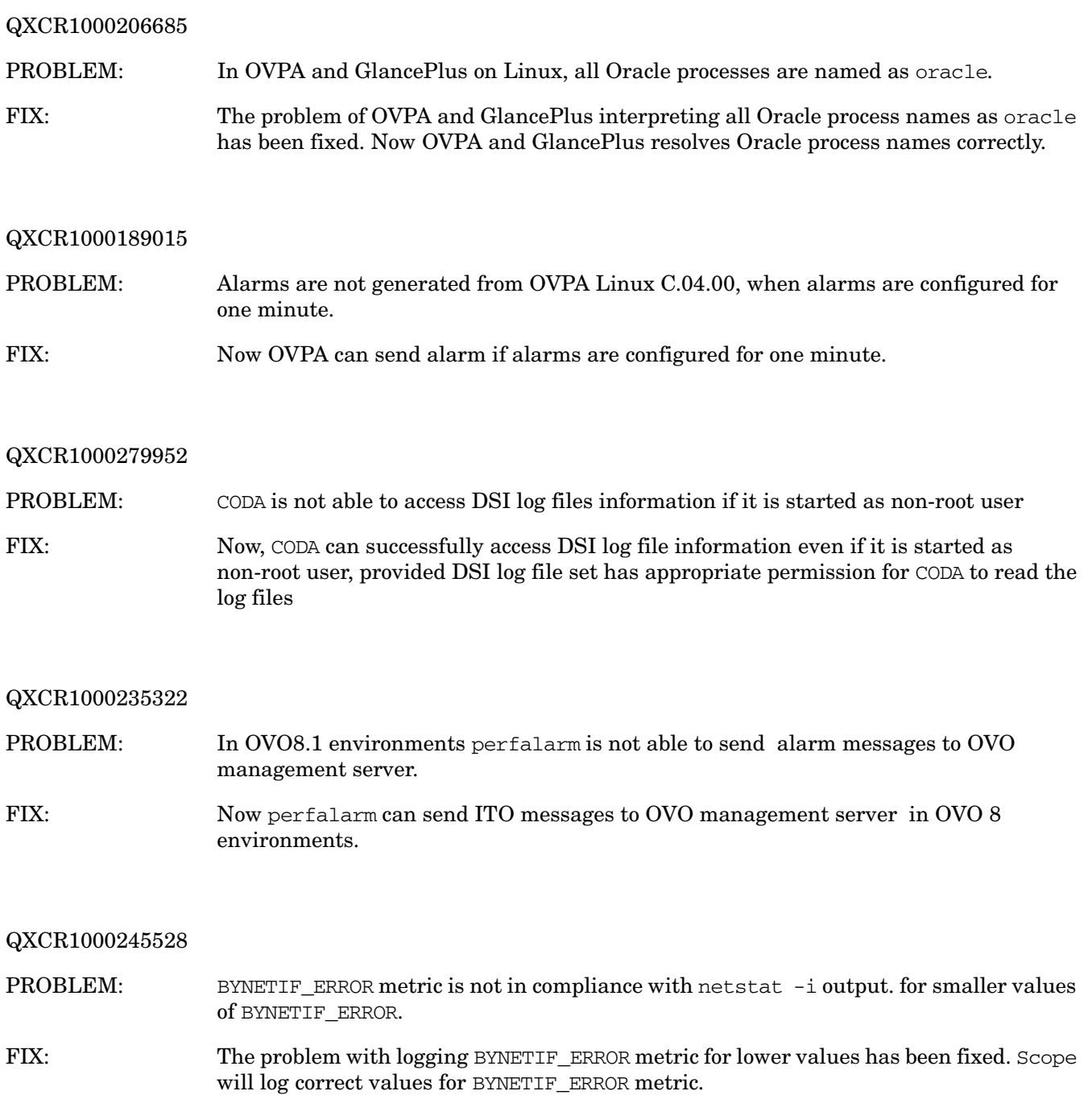

QXCR1000195801 PROBLEM: GMT\_OFFSET metric is exported incorrectly for negative offset values. FIX: In this version of OVPA, the GMT\_OFFSET metric exports correctly for negative offset values.

# <span id="page-5-0"></span>Known Problems, Limitations, and Workarounds

#### QXCR1000046025 (Legacy ID R555019786)

PROBLEM: Some Linux kernels (some 2.4 versions), disk util and queue metrics will be zero or large value. Some Linux kernels do not support the instrumentation needed to create good values for the following metrics:

- GBL\_DISK\_UTIL\_PEAK
- GBL\_DISK\_REQUEST\_QUEUE
- BYDSK\_UTIL
- BYDSK\_REQUEST\_QUEUE
- BYDSK\_CURR\_QUEUE\_LENGTH
- BYDSK\_AVG\_REQUEST\_QUEUE
- BYDSK\_QUEUE\_\*\_UTIL
- BYDSK\_AVG\_SERVICE\_TIME

These metrics may be zero or incorrect.

WORKAROUNDS: None.

QXCR1000046025 (Legacy ID R555019786)

PROBLEM: On 64-bit systems (x86\_64), OVPA 4.5 and OVOU Agent for Linux can not co-exist on the same system

WORKAROUND: None.

#### QXCR1000291031

- PROBLEM: In a HTTPS based secure data communication environment, OVPM 5.0 encounters a timeout condition while communicating with OVPA 4.5, if OVPA 4.5 is additionally configured for single port communication.Refer section "Communicating Across a Firewall" in *HP OpenView Performance Agent Installation and Configuration Guide*  (ovpainst.pdf) for details about "Single port communication" and "Secure Communication".
- WORKAROUND: When you wish to enable HTTPS data communication, use a fixed second port number instead of configuring coda for single-port communication. If you do not configure single-port data communication, then by default, OVPA's coda process will use a dynamically chosen second port (in addition to port 383 which is used by the ovbbccb communication broker process). This use of a dynamic port can be difficult when connecting to OVPA remotely through a firewall, because you will not know what firewall ports to open. Instead of configuring single- port data communication along with HTTPS, choose a port other than 383 that you will open in the firewall and then configure OVPA to use it for coda as follows.
	- a **ovconfchg -ns coda.comm -set SERVER\_PORT** *<portnumber>*
	- b **ovconfchg -ns coda.comm -set SERVER\_BIND\_ADDR 0**
	- c **ovpa restart server**

## <span id="page-6-0"></span>Documentation Errata

None.

# <span id="page-6-1"></span>Software Version Information and File Placement Plan

### Version Information

For a summary of version strings for the major executable components of OV Performance Agent for Linux systems, enter the command:

**/opt/perf/bin/perfstat -v**

### File Placement

The following is a list of directory locations for product files.

#### Release Notes:

```
/opt/perf/ReleaseNotes/
```
#### Executables including UI programs, daemons and scripts:

```
/opt/perf/bin/
```
#### Examples (refer to the README file in the directory for more information):

/opt/perf/examples/

#### Shared component files:

/opt/OV/bin/ /opt/OV/lbin/

#### Shared component libraries:

/opt/OV/lib/

#### Product configuration files:

/var/opt/perf/ /var/opt/OV/conf/perf/

#### Man pages:

/opt/perf/man/man1/ /opt/perf/man/man3/ /opt/perf/man/man4/

#### Printable documents:

/opt/perf/paperdocs/ovpa/C/ /opt/perf/paperdocs/arm/C/

#### Default configuration and template files:

/opt/perf/newconfig/

#### Product configuration and status files:

/var/opt/perf/

/var/opt/OV/conf/perf/

/var/opt/OV/log/

Status and data files:

#### Product binary data and internal-use files (created during and after installation):

/var/opt/perf/datafiles/

#### Development include files:

/opt/perf/include/

Library files:

/opt/perf/lib/

Online help files: /opt/perf/help/ovpa/C/

Message catalogs:

/opt/perf/lib/nls/msg/C/

# <span id="page-8-0"></span>Local Language Support

Localized HP OpenView Performance Agent is not available for this release.

# <span id="page-8-1"></span>Support

Please visit the HP OpenView support web site at:

#### **http://www.hp.com/managementsoftware/support**

This web site provides contact information and details about the products, services, and support that HP OpenView offers.

HP OpenView online software support provides customer self-solve capabilities. It provides a fast and efficient way to access interactive technical support tools needed to manage your business. As a valuable support customer, you can benefit by using the support site to:

- Search for knowledge documents of interest
- Submit and track progress on support cases
- Submit enhancement requests online
- Download software patches
- Manage a support contract
- Look up HP support contacts
- Review information about available services
- Enter discussions with other software customers
- Research and register for software training

Most of the support areas require that you register as an HP Passport user and sign in. Many also require an active support contract.

To find more information about access levels, go to:

#### **http://www.hp.com/managementsoftware/access\_level**

To register for an HP Passport ID, go to:

#### **http://www.managementsoftware.hp.com/passport-registration.html**

# <span id="page-9-0"></span>Online Documentation

To check for recent updates or to verify that you are using the most recent edition, visit the following URL:

#### **http://ovweb.external.hp.com/lpe/doc\_serv/**

- 1 In the Product list, click the product name.
- 2 In the Version list, click the version number.
- 3 In the OS list, click the OS type.
- 4 In the document list, click the document title.
- 5 To retrieve the document, click Open or Download.

To view files in PDF format (\*.pdf), Adobe Acrobat Reader must be installed on your system. To download Adobe Acrobat Reader, go to the following URL:

#### **http://www.adobe.com**

# <span id="page-9-1"></span>Legal Notices

© Copyright 2005 Hewlett-Packard Development Company, L.P.

The information contained herein is subject to change without notice.

The only warranties for HP products and services are set forth in the express warranty statements accompanying such products and services. Nothing herein should be construed as constituting an additional warranty. HP shall not be liable for technical or editorial errors or omissions contained herein.